# ESTORNO DE INCORPORAÇÃO

SECRETARIA DE ESTADO DA ADMINSITRAÇÃO E DA PREVIDÊNCIA DEPARTAMENTO DE PATRIMÔNIO DO ESTADO – DPE

15/04/2019

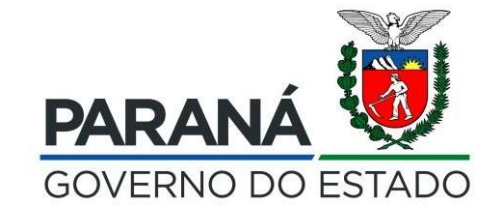

# Pesquisar o processo de incorporação a ser estornado (Processo de Origem)

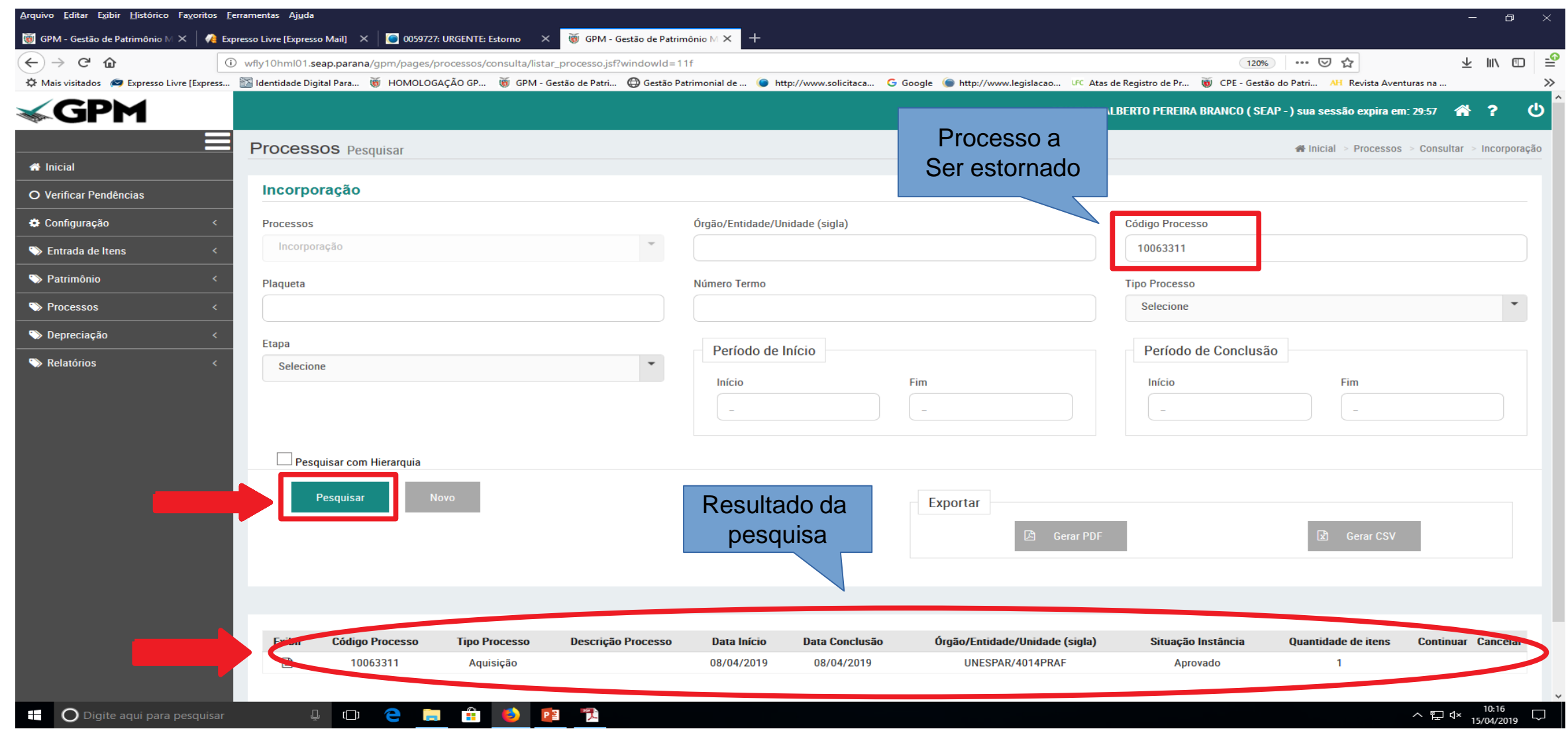

#### Selecionar Processo "Estorno da Incorporação"

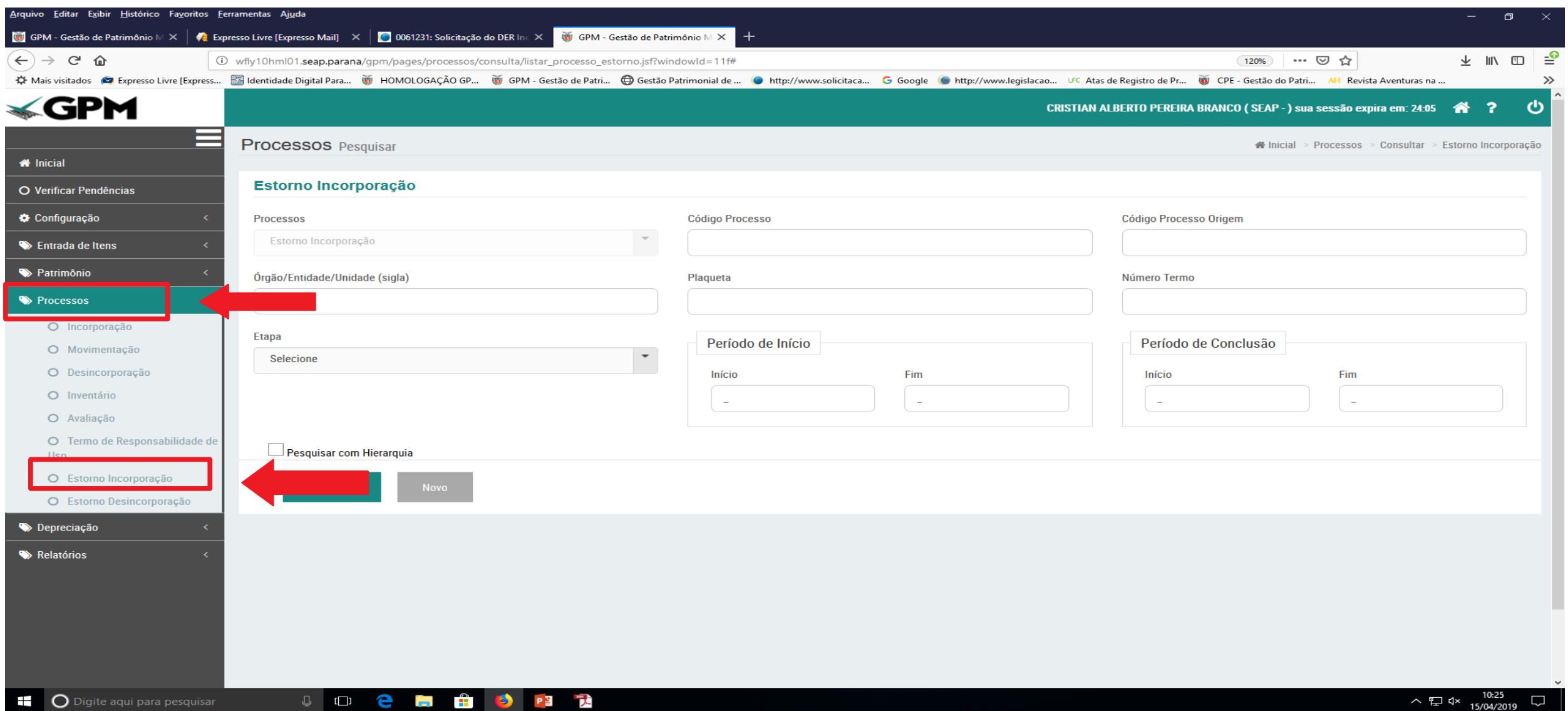

### Clicar em "Novo"

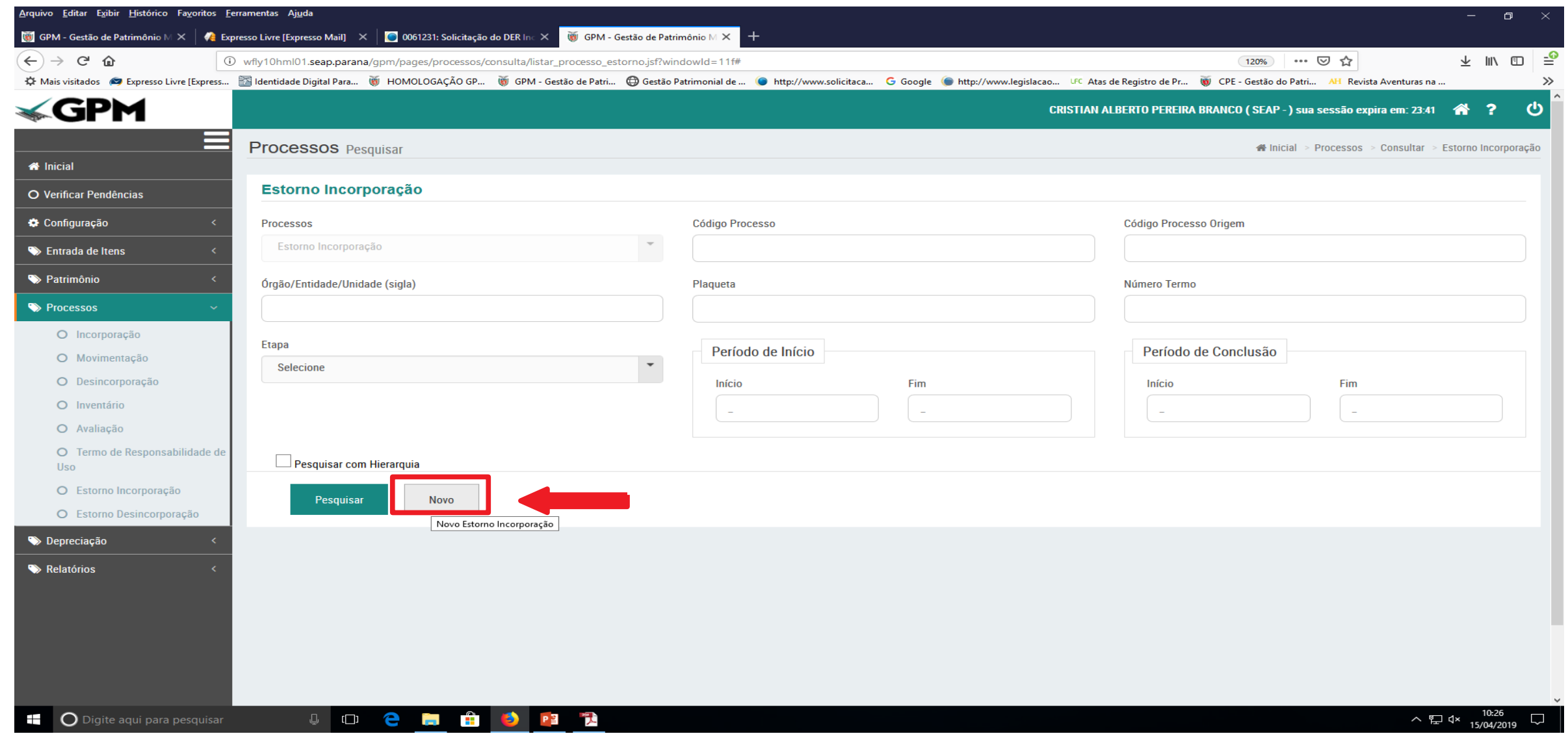

# Incluir o número do processo de Incorporação a ser estornado (processo de origem)

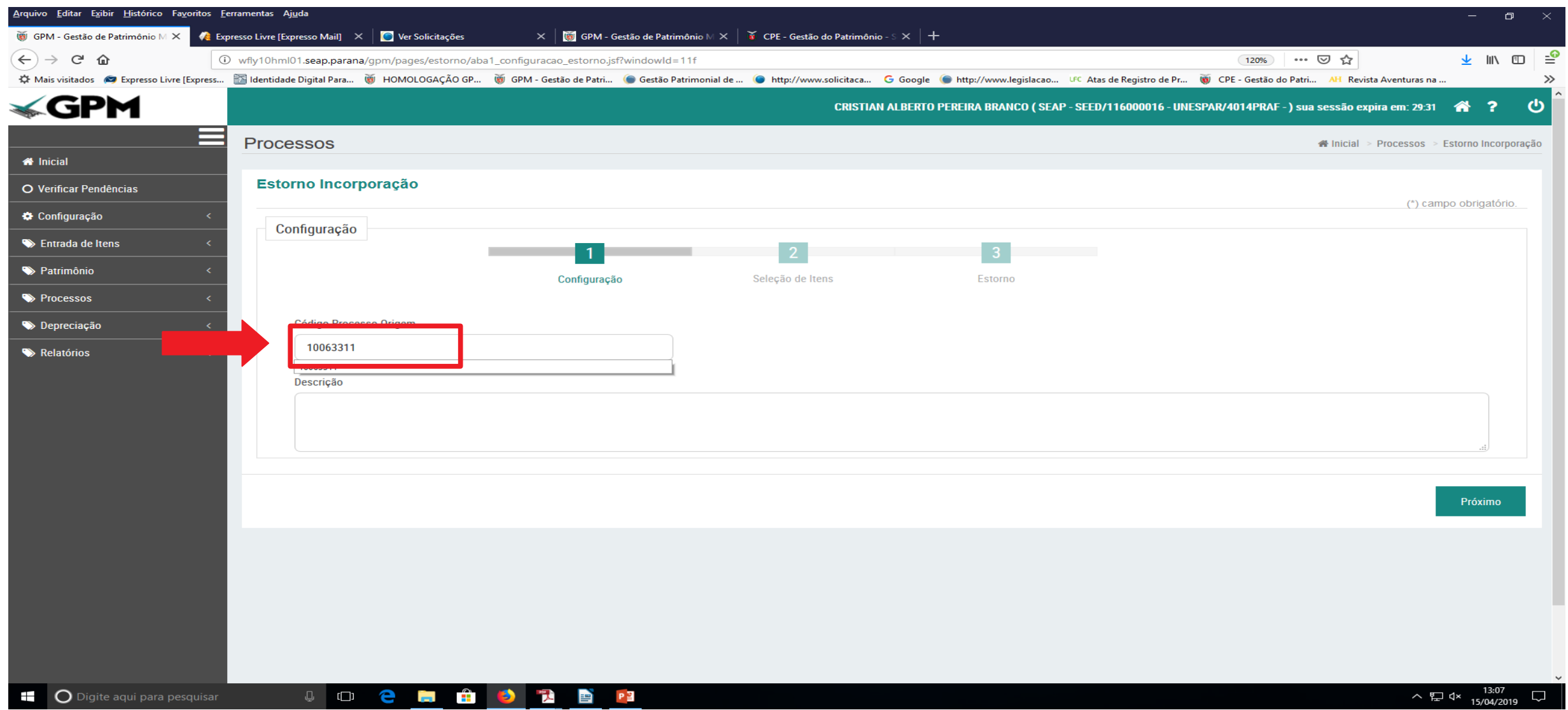

# Na fase 2 o sistema vai exibir os itens cadastrados no processo de origem

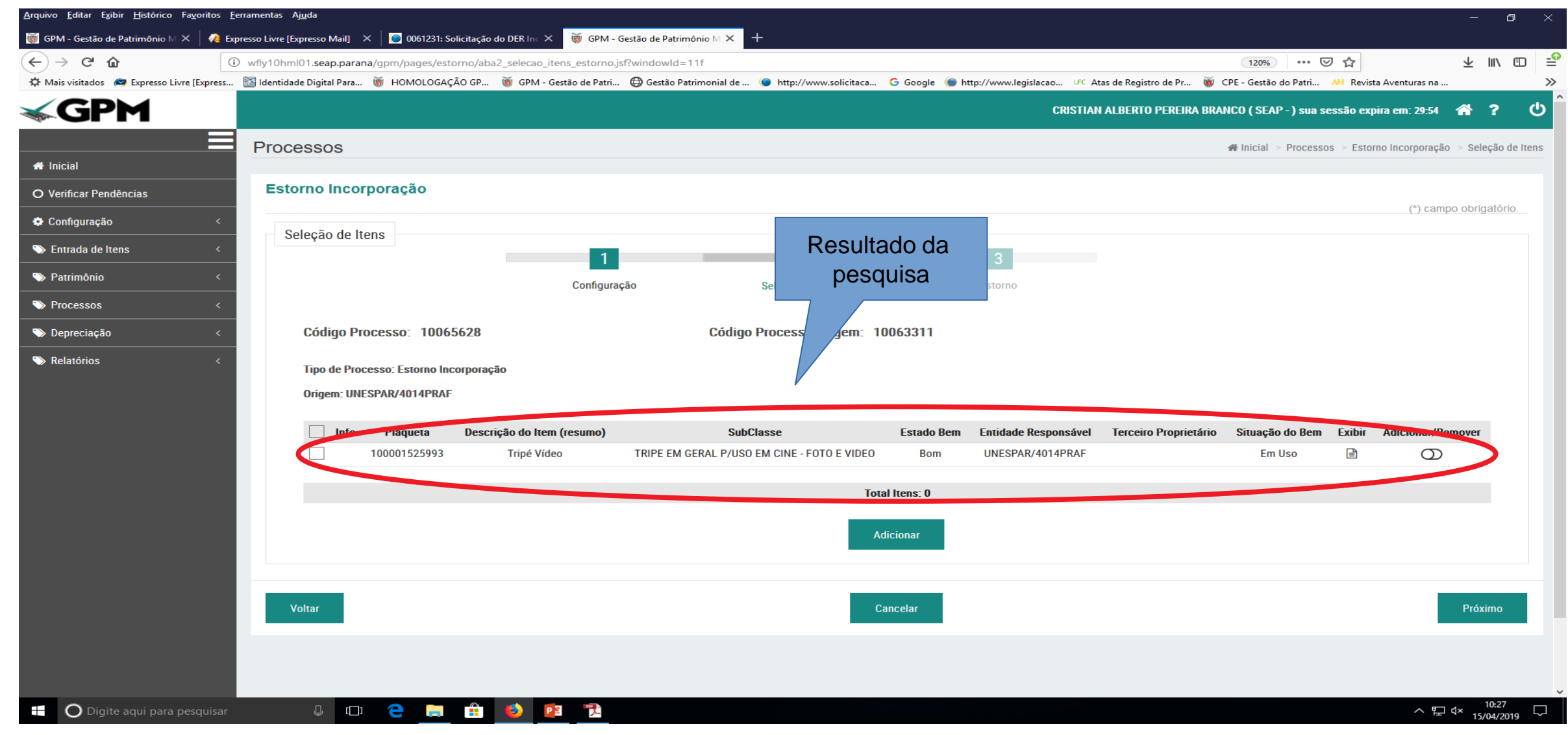

#### Selecionar o item a ser estornado e clicar em "Adicionar"

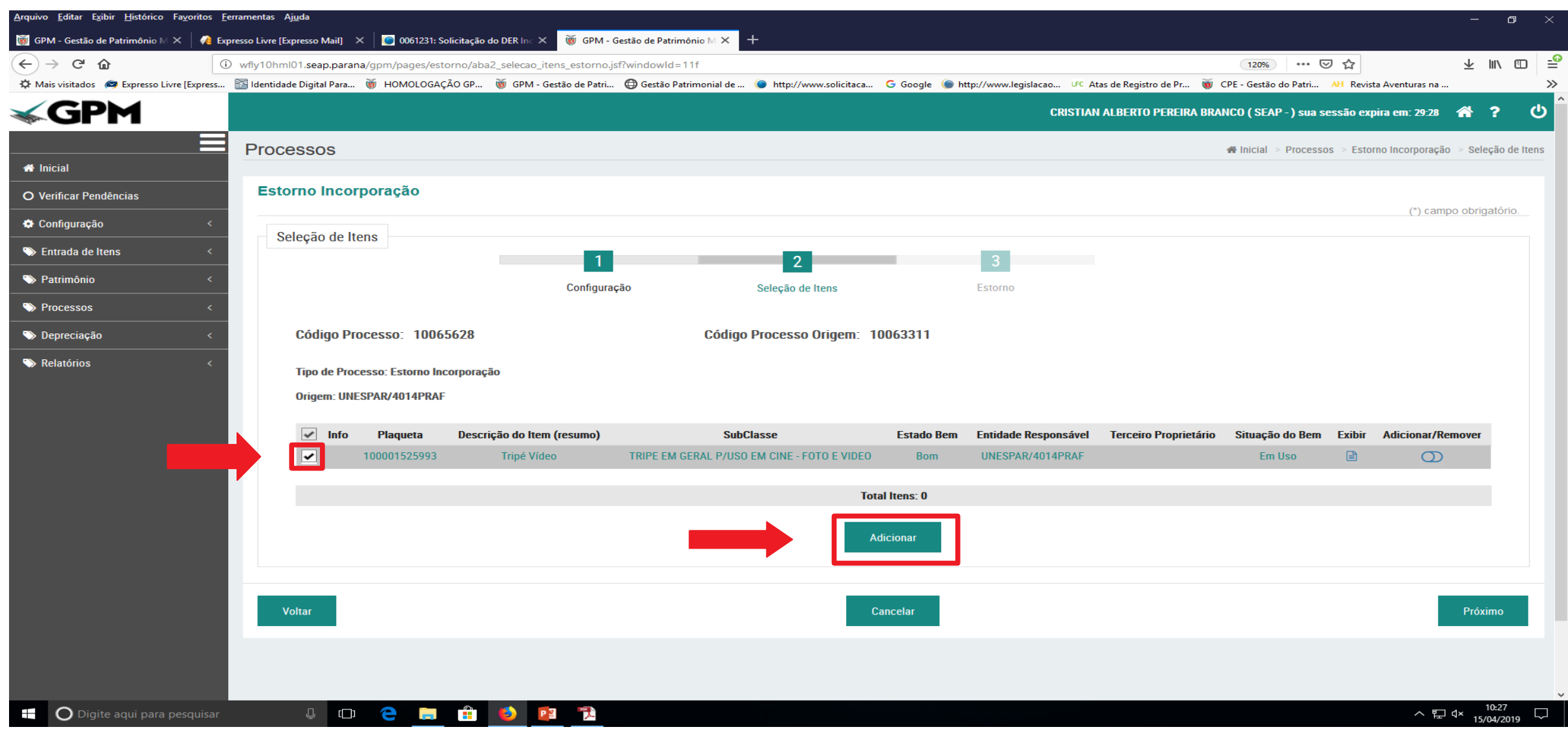

### Adicionar o item

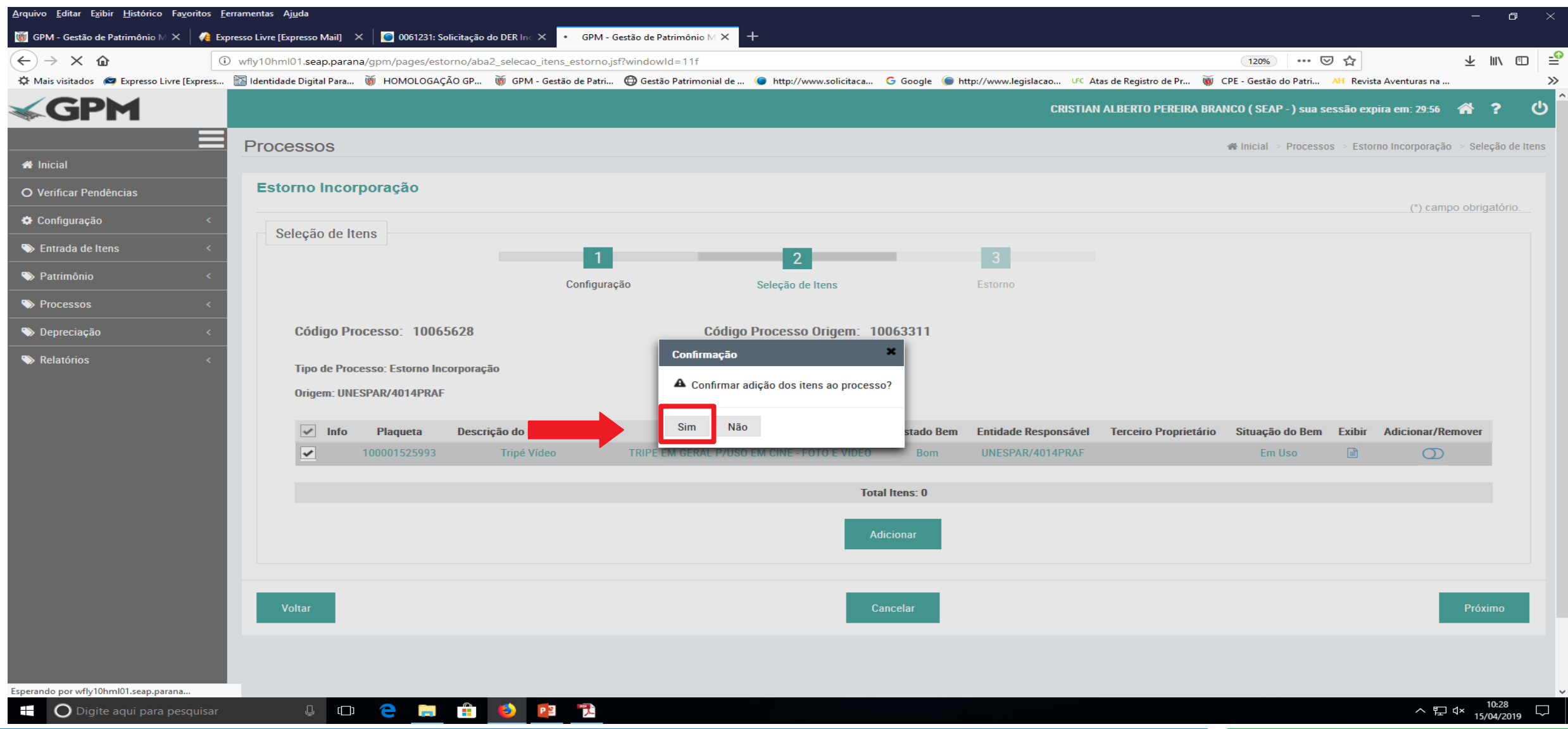

#### Item adicionado com sucesso

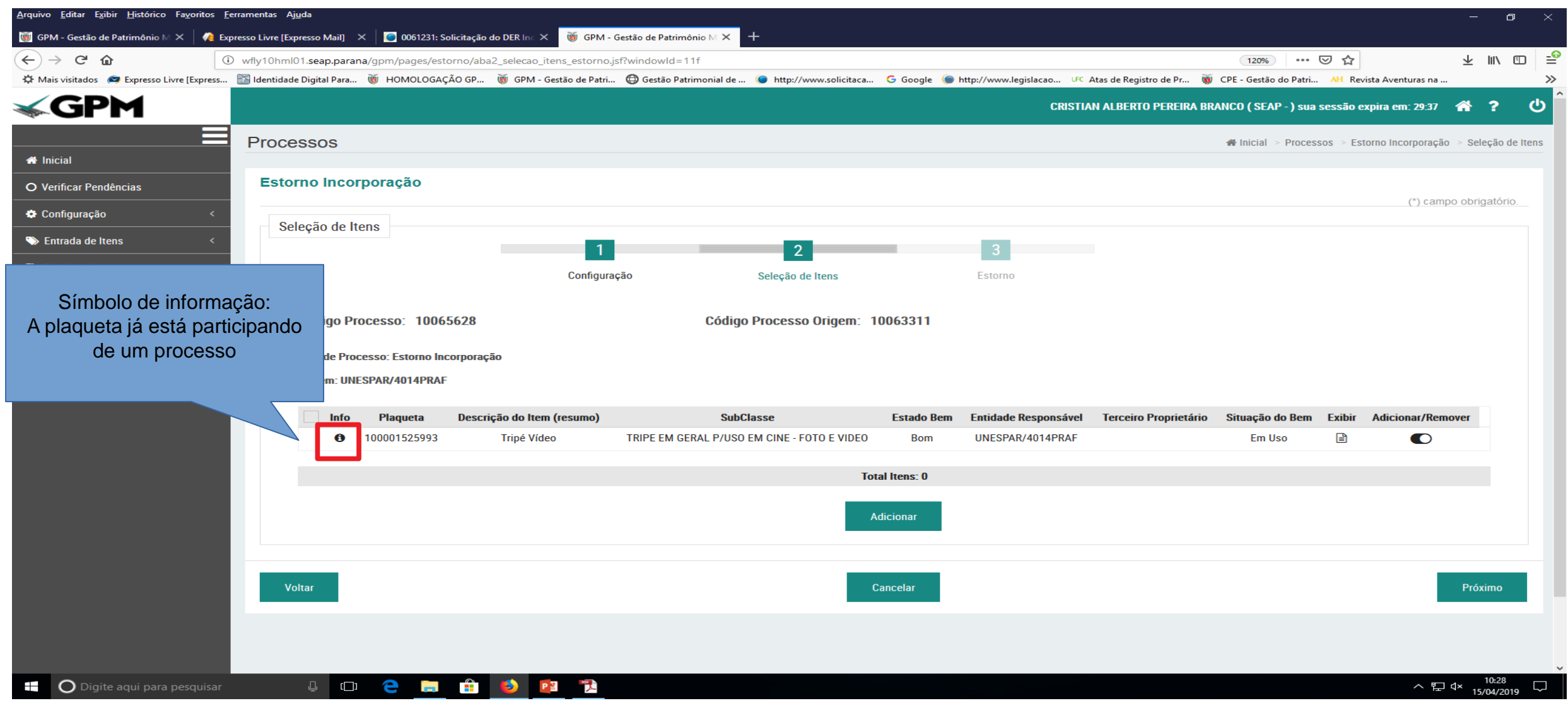

#### Na fase 3 cadastrar uma justificativa

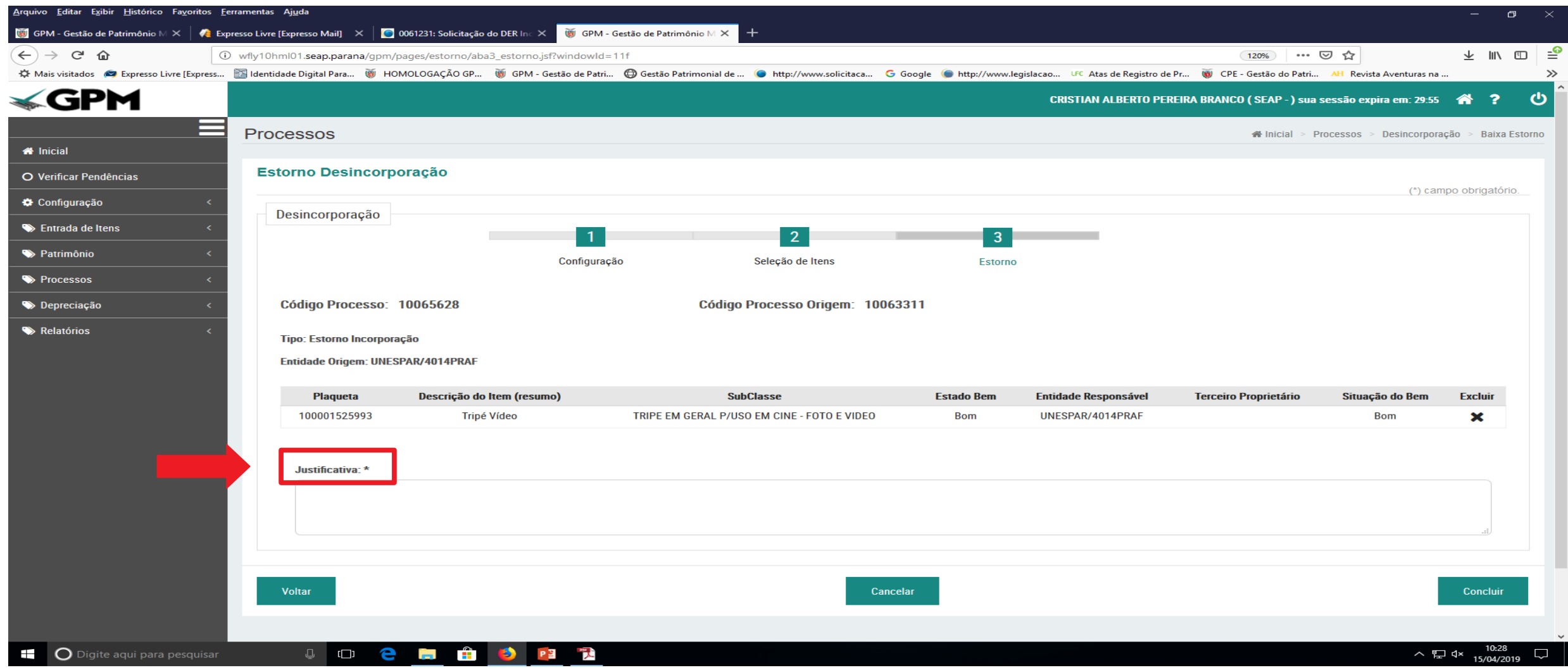

# Descrever a justificativa

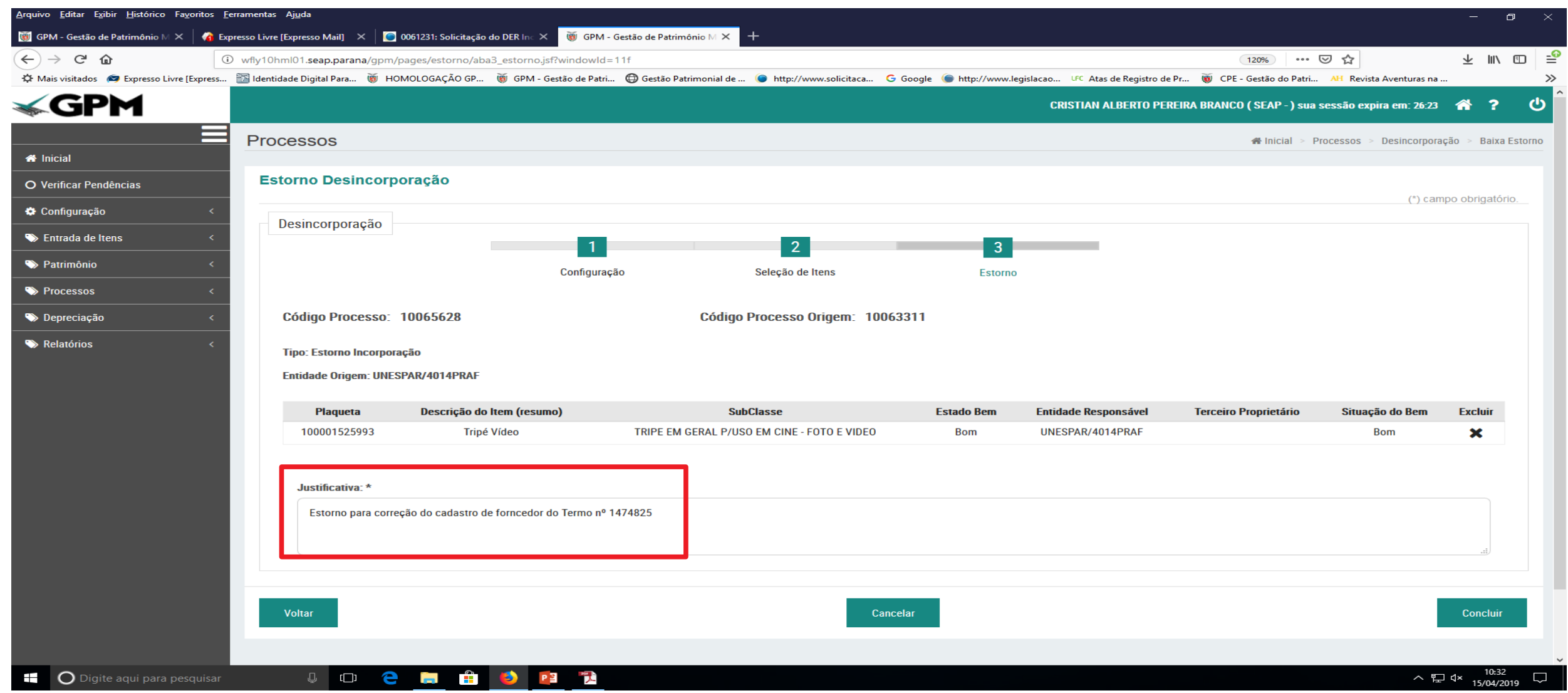

# Concluir a etapa

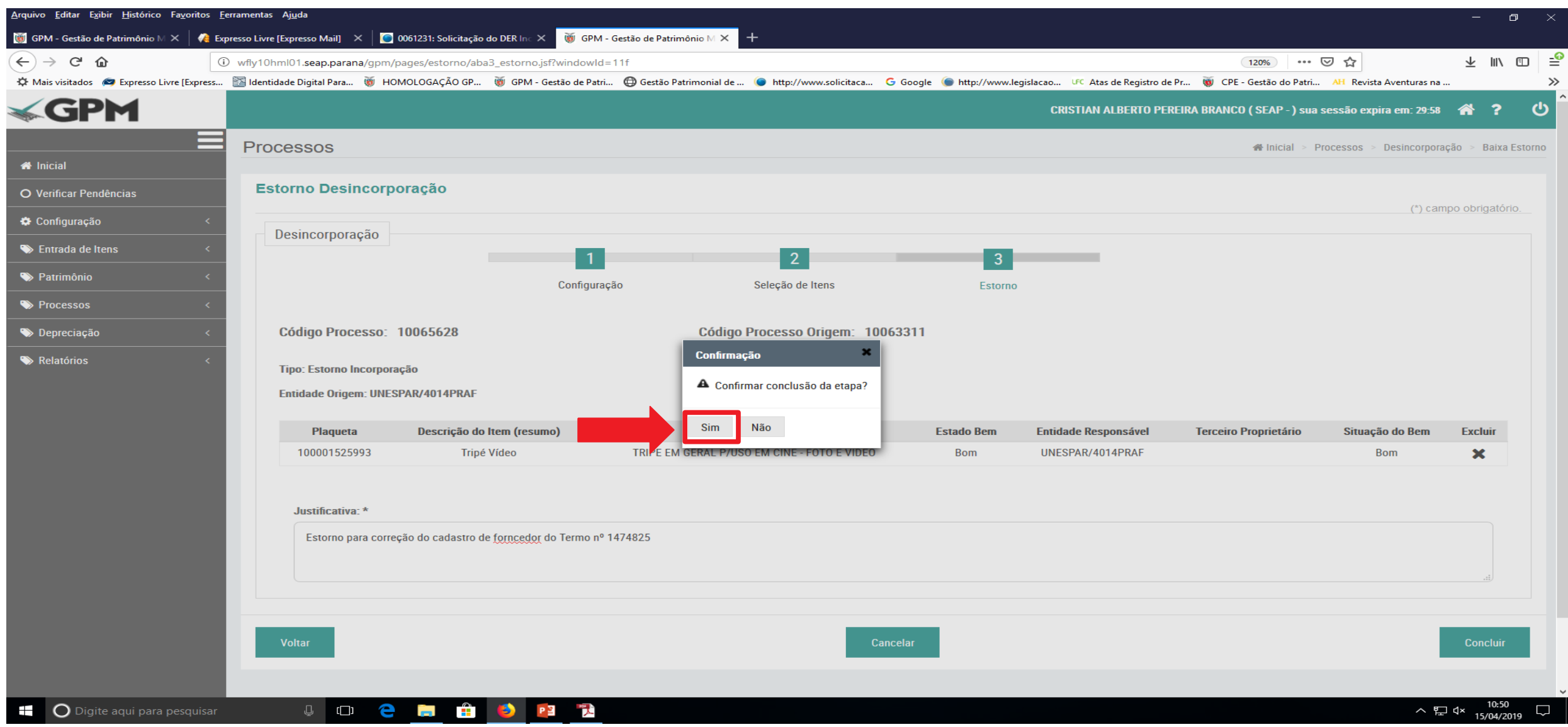

# É possível gerar um Termo de Rascunho nesta fase para verificação.

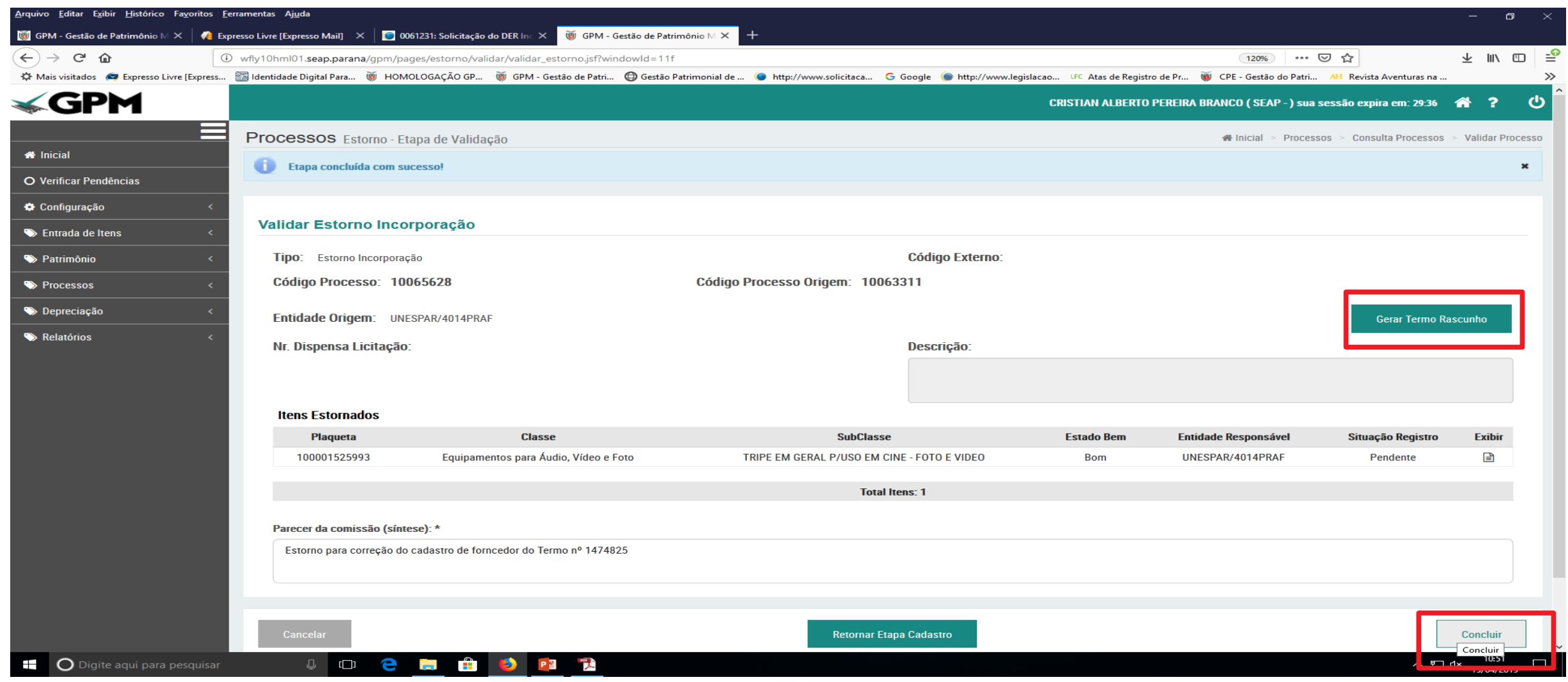

### Confirmar a conclusão da etapa final

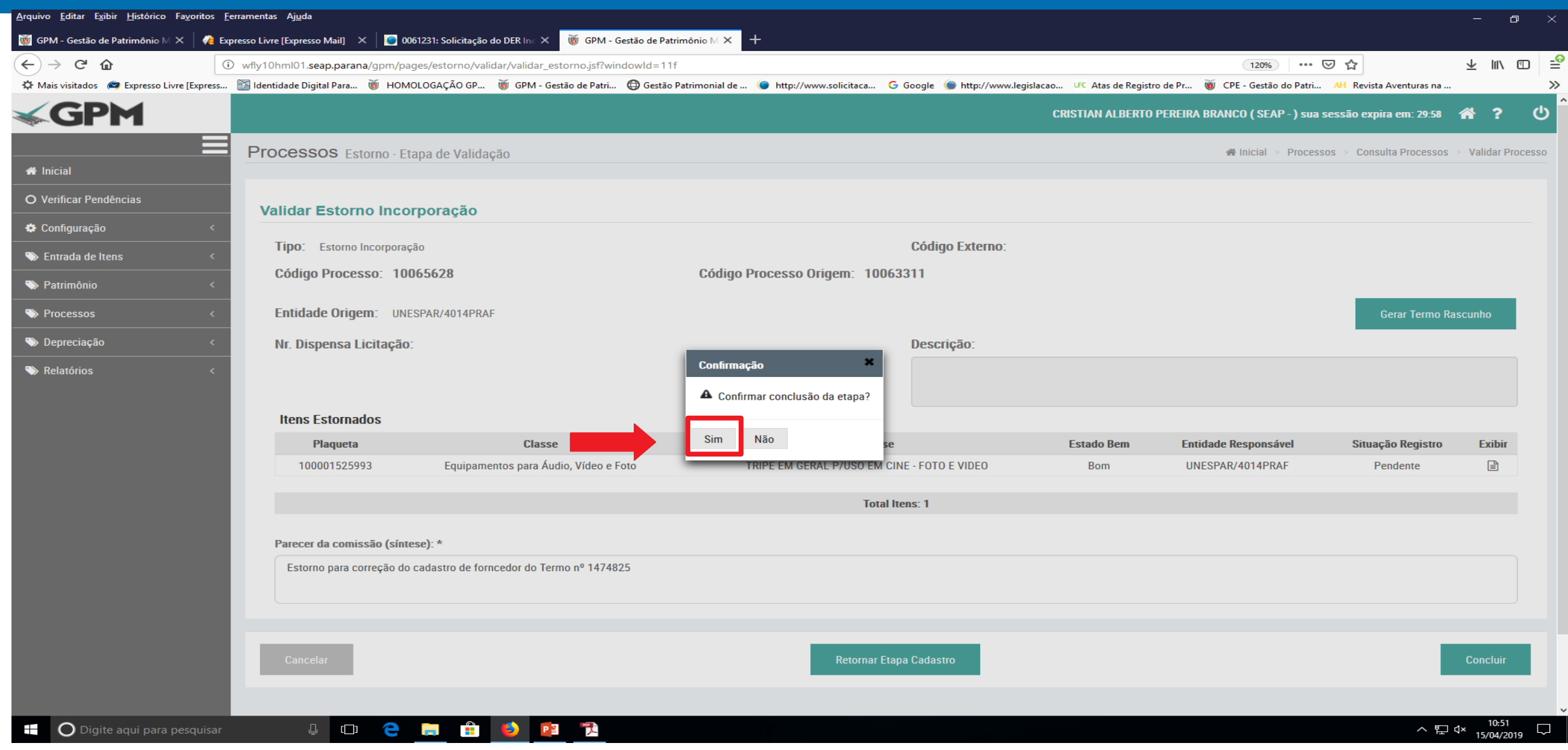

# Termo de Estorno de Incorporação gerado e concluído. A Plaqueta ficará disponível para participar de outro processo

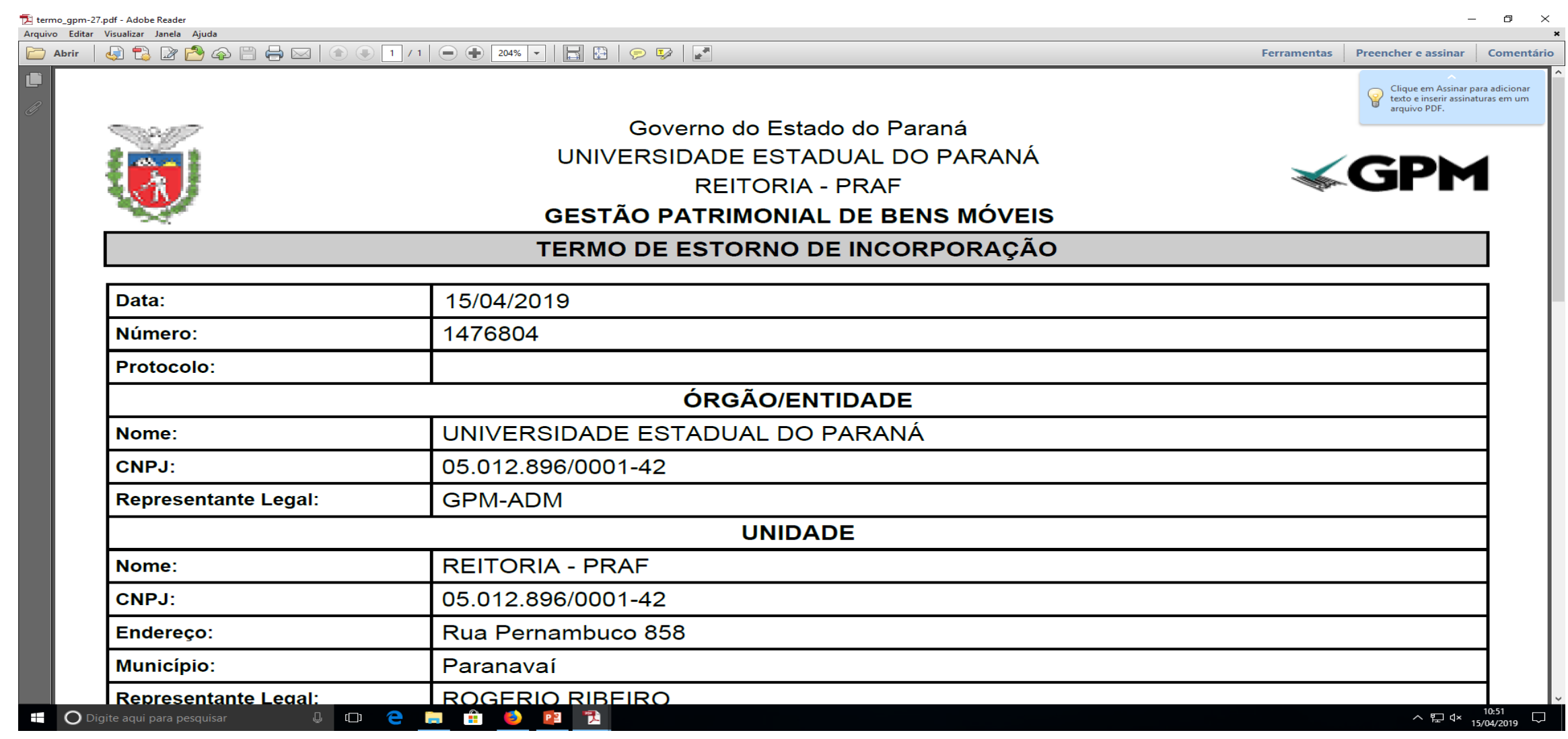

# Após a geração do Termo de Estorno de Incorporação a plaqueta estará disponível para edição na Entrada de Itens

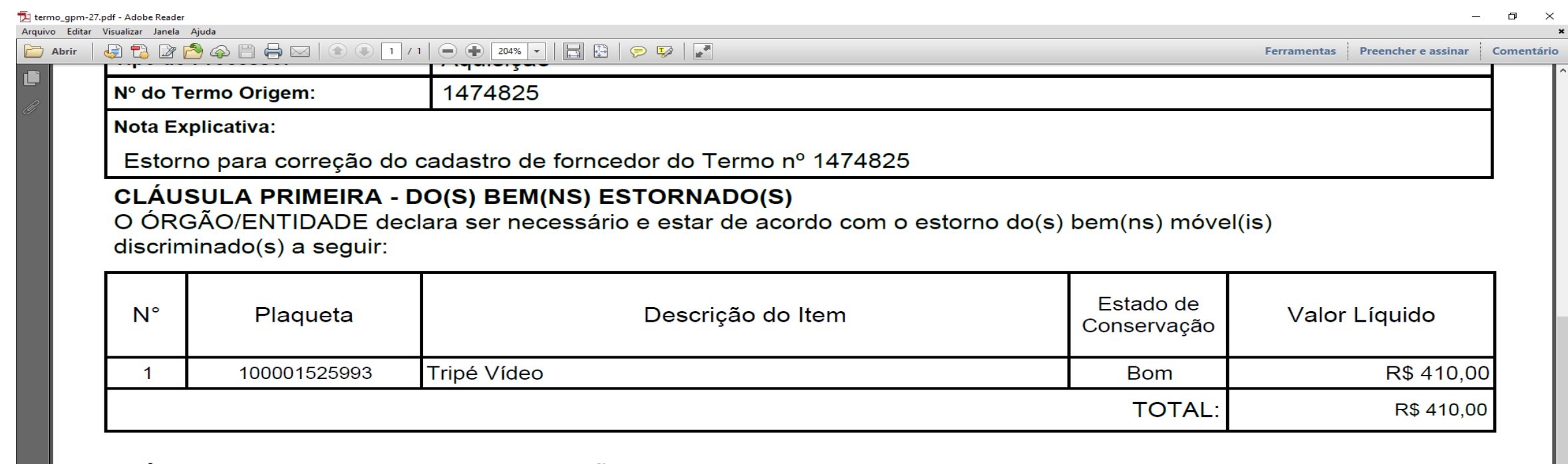

#### CLÁUSULA SEGUNDA - DA DEPRECIAÇÃO

O ÓRGÃO/ENTIDADE tem ciência que o(s) bem(ns) móvel(is) discriminado(s) na CLÁUSULA PRIMEIRA terão o seu valor depreciado estornado.

#### CLÁUSULA TERCEIRA - DA NUMERAÇÃO DA PLAQUETA

O ÓRGÃO/ENTIDADE tem ciência que a(s) plaqueta(s) do(s) bem(ns) móvel(is) discriminado(s) na CLÁUSULA PRIMEIRA poderá(ão) ser utilizada(s) em outro(s) processo(s).

#### **CLÁUSULA QUARTA - DAS ASSINATURAS**

Por estarem de acordo, as partes assinam este instrumento em 02 (DUAS) vias de igual teor e forma.

 $\bigcirc$  Digite aqui para pesquisar  $\mathbb{P}$  or a m 門 **The Contract of the Contract of the Contract of the Contract of the Contract of the Contract of the Contract o B** P<sub>3</sub>

#### Assinaturas do Termo de Estorno de Incorporação

覸

P目

3

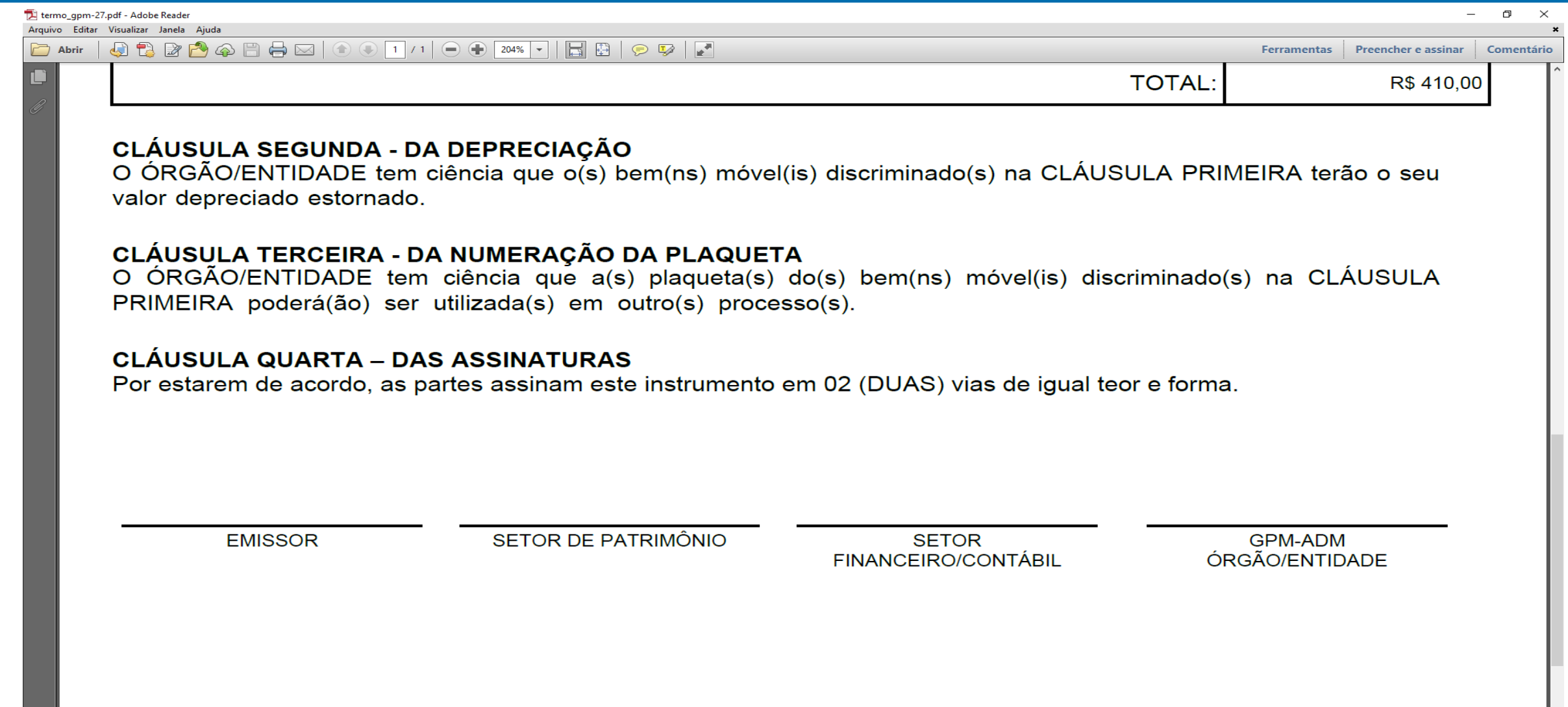

O Digite aqui para pesquisar  $\mathbb Q$  (  $\Box$ e Ŧ tin 1 **FE**